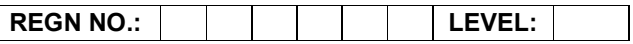

#### Time Allotted: 03 Hours Max. Marks: 100

# (80 Marks for Practical Exercise + 20 Marks for Viva-voce)

- 1. Write your Registration Number and Level in the space provided on the top.
- 2. All the three questions are compulsory. In case of Question No. 3, the candidate must attempt the question based on the subject as opted by him/her in theory examination.
- 3. The answer script can be used for writing algorithms/ flowcharts and documentation of program and the output results with relevant headings etc.
- 4. The maximum marks allotted for each question is given in the parentheses.
- 5. Candidate must return the 'Question Paper-cum-Answer Book' to the examiner before leaving the exam hall.
- 6. All the questions should be solved on the desktop PC and demonstrated to the Examiner.
- 7. Wherever values/data have not been given in the Questions, the candidate can assume the data.

## O LEVEL (O-PR) – BATCH: S2

1. Create a table with the following field names in MS-Access.

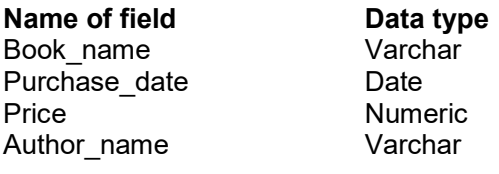

Do the following:

- a) Enter 5 records in the table using forms.
- b) Display list of books in alphabetical order using reports.
- c) Display list of books in ascending order of price.

(25)

- 2. Create an HTML document with JavaScript code that
	- a) Has three textboxes and a button.
	- b) The details to be accepted using textboxes are principal, rate of interest, and duration in years.
	- c) When user clicks the Ok button a message box appears showing the simple interest of principal amount.

(25)

3. Write a function, str\_search(char\* s1,char\* s2, int n), that takes two strings and an integer, as arguments and returns a pointer to the nth occurrence of first string s1 in the second string s2, or NULL if n<sup>th</sup> occurrence is not present.

#### OR

Write a program in 'C#' that opens two files and updates the contents of one file to another. It should have an exception to handle non existing file in case of reading first file.

### OR

A Symbol is a graphic, button, or movie clip you create once and can use any number of times in the application. Any symbol created is automatically placed in a storage area called the library for current document. Create a symbol as a logo for your company that can be stored in a library for a Flash document as a reusable object.

(30)